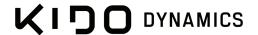

# Kido Dynamics ODMatrix.app Tutorial

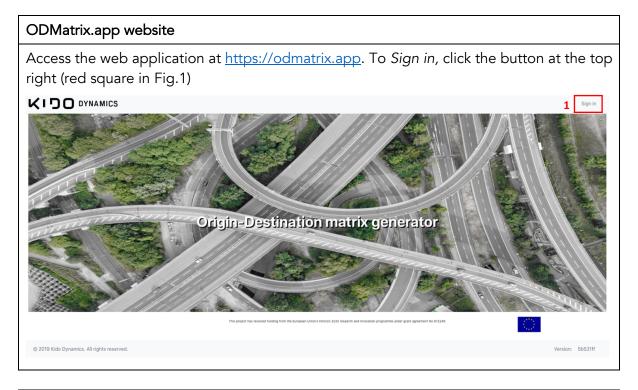

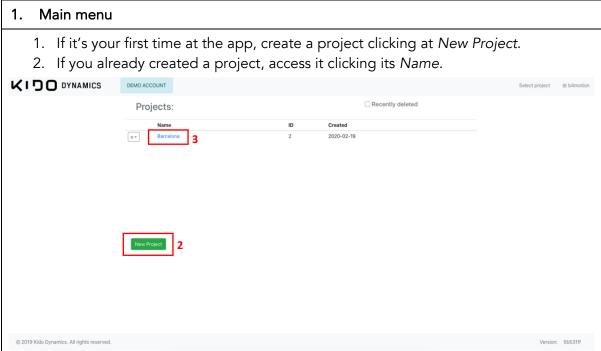

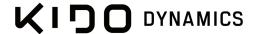

## 2. Create new project

- 1. Put a unique name to your new project
- 2. Choose a GeoJSON file with your sonification (see help below the panel)
- 3. Validate project.

Tip: Read the help at the Note box for the geojson format and type of polygons allowed

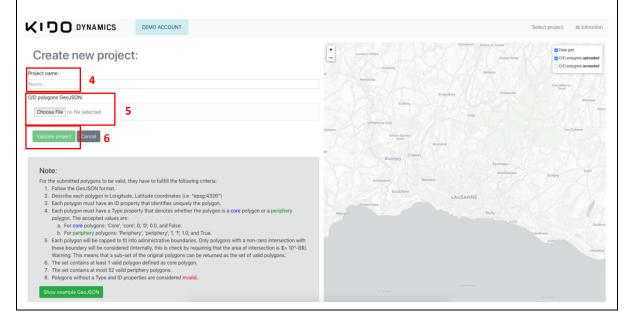

## 3. Validate new project

- 1. If the file loaded correctly, confirm the project and got to 1. If it is not the case, follow the instructions showed in the screen.
- 2. At right, Periphery polygons are showed in green.
- 3. Core polygons are shown in blue.

**Tip:** At this time, so you know what Periphery and Core means from the Note box: all pairs of Origin and Destination involving Core polygons are computed (Core to Core, Core to Periphery and Periphery to Core), while pairs involving two Periphery polygons are not (Periphery to Periphery).

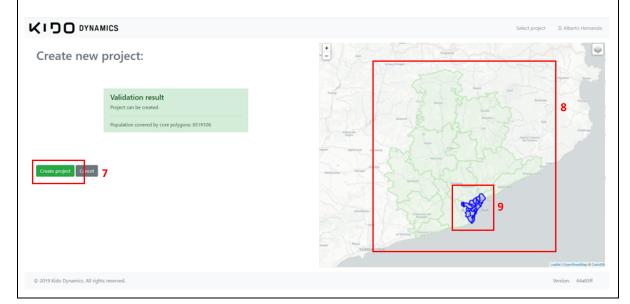

Version: 5b531ff

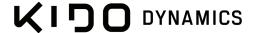

## 

## 5. Projects: select dates

© 2019 Kido Dynamics. All rights reserved

- 1. Select a filter. If no segment is specified, no filter is applied (all). Standard segmentation includes: zonification (Origin and Destination), user's demographics (age, gender, and residence), commuting trip (true or false), trip type (normal or micromobility), and departure time (up to by hour).
- 2. Once a filter is selected as desired, generate matrices for downloading

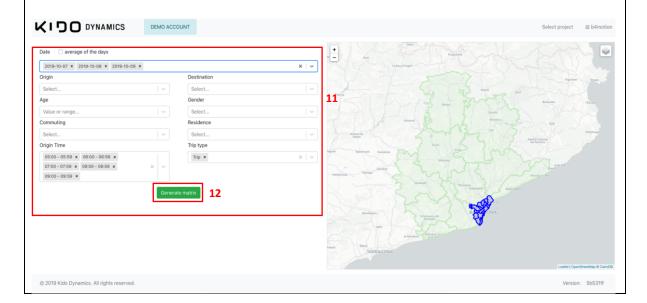

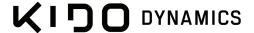

Avenue de Sevelin 46 1004 Lausanne - Switzerland

#### 6. Matrices

- 1. After obtaining the results, make a new filter clicking at New query.
- 2. Save the results into a csv file clicking at *Export to csv* and choosing a name at the text box.
- 3. See the results as a square matrix clicking at Matrix.
- 4. Visualize the Sankey diagram of the top 10 and 20 OD pairs by number of trips.

**Tip:** After generating matrix you can check the URL at the browser to get the query endpoint used por the API. For example:

 $\frac{\text{https://odmatrix.app/result?project=2\&ftimeorigin=0500\ 0559\&ftimeorigin=0600\ 0659\&ftimeorigin=0700\ 0}{759\&ftimeorigin=0800\ 0859\&ftimeorigin=0900\ 0959\&ftrip=trip\&date=2019-10-07\&date=2019-10-08\&date=2019-10-09}$ 

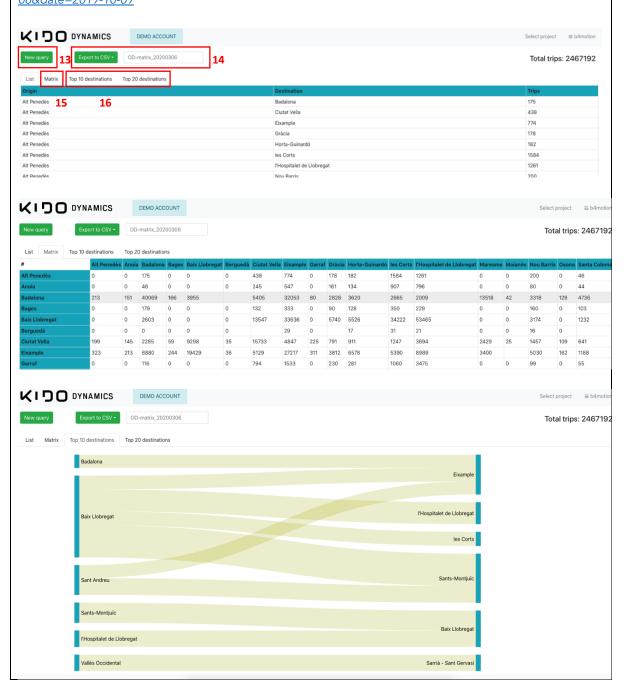

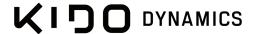

### 7. Flowchart

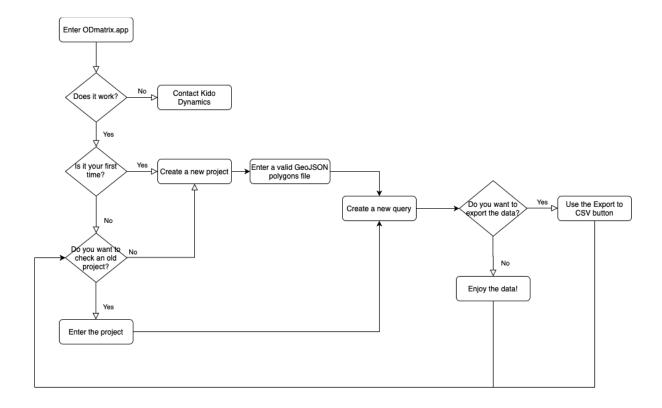

8. Video tutorial (<a href="https://youtu.be/y2wQi9xbvv4">https://youtu.be/y2wQi9xbvv4</a>)

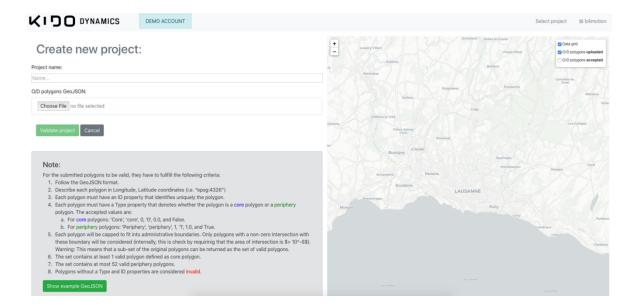